# 穴埋めスライド及び穴埋めプリント作成のための LATEXマクロの覚え書き

浅尾 慎一 \*

A Note for LATEX Macros for Creating Fill-in-the-blank Slides and Handouts

## Shinichi ASAO*<sup>∗</sup>*

**Synopsis** : In this paper, we describe LaTeX macros for fill-in-the-blank slides and fill-in-theblank printouts. The "MONTA method" is introduced as a macro design concept of them. The details of each macro are described, and examples of use and output results are shown.

(Received Sep. 9, 2022)

**Key words** : fill-in-the-blank slides, fill-in-the-blank Handouts, L<sup>AT</sup>EX, macros

#### 1. はじめに

本報は穴埋めスライド及び穴埋めプリントを LAT<sub>E</sub>X を用いて作成する上で,筆者が実際に用いたマクロに ついて述べたものである.穴埋めスライドは講義室の プロジェクターに映すことを、穴埋めプリントは A4 用紙のプリント配布を念頭に置いている.

穴埋め部分スライド及び穴埋めプリント作成のきっ かけはコロナ禍による 2020 年 4 月より始まった遠隔 授業である. 遠隔授業において、動画作成が必要と なり、動画作成にはスライドが必要となった. スライ ドの作成に関しては本学においてはマイクロソフト PowerPoint(以下 PPT) が主に使用される.しかしな がら、筆者はもともと授業プリントを LATFX を用い て作成することが多く、授業プリントを PPT に移植 することに戸惑いがあったため、LATFX のスライドに おけるドキュメントクラスの一つである Beamer を用 いることとした.

2021 年 4 月頃になるとウィズコロナの考え方より, 対面授業も徐々に再開されるようになった. そこで, 筆者は 2020 年度に作成したスライドを授業で使用す

\* 産業技術短期大学 准教授 博士 (工学) 機械工学科

ることにした.さらに,その内容のプリントを配布し た.しかしながら,言葉の羅列のみのスライドを用い た授業はただ見るだけの授業スタイルになりやすく, 学生にとっては辛い授業になりがちである. そこで, スライドの一部を穴埋めにすることを試みた.

しかしながら,LAT<sub>E</sub>X で穴埋めスライド及び穴埋め プリントの作成にはかなりの労力がかかる.穴埋めス ライド及びプリントを作成する場合,穴にした言葉の 長さと同等の枠を用意する必要がある.この枠を用意 することは LATEX のコマンドを使用すれば作成するこ とは可能である.しかしながら,この枠を作成するた めには複数のコマンドを使用する必要がある. また, 枠のデザインを統一するため,毎回同じ枠のデザイン の設定をする必要があり、デザインを変更する場合, すべての枠に対して変更する必要がある.

そこで,簡単に穴埋め部分が作成できるマクロを作 成することにした.マクロは冗長なコマンドを一つの コマンド,あるいは、環境で作成することができるも のである. また、枠におけるマクロの設定を変更する だけで,すべての枠のデザインを変更するができる.

以上の背景より,本報では,穴埋め部分スライド及 び穴埋めプリント作成のマクロについて紹介する.

## 2. マクロの概要

穴埋めスライド及びプリントのマクロの考え方とし ては「もんたメソッド」1) を参照にしている. もん たメソッドとは,ある情報番組においてよく用いられ た情報の伝達方法である.フリップを用意し,視聴者 に興味のある部分をシールで隠し、説明を進めながら シールをめくっていくところに由来している. 以後, この方法を「もんたメソッド」と呼ぶことにする.

LATEX マクロにおけるもんたメソッドの一つに樋口 による方法<sup>2)</sup> がある. 筆者は樋口による「もんたメ ソッド」をもとに作成した.さらに,枠組みに関して は tcolorbox パッケージを用いた. tcolorbox パッケー ジは Ti*k*Z を使用されているため,見た目がきれいで ある. また、このパッケージの表現性も優れており, マニュアルも充実している.

## 3. 穴埋めスライド用マクロ

LATEX を用いてパワーポイントのようなスライドを 作成する場合, Document Class として, Beamer を 用いることが多い.今回紹介する穴埋めスライドにお いても, Beamer を用いている.

講義でスライドを使用する場合,穴埋め部分は初め は空欄になっており、次のステップでその穴埋め部分 の解答を示すことになる. パワーポイントを用いてそ の手順を行う場合,文章の上に,隠すためのオブジェ クトを用意し,そのオブジェクトをアニメーション機 能によって削除することとなる.

パワーポイントの場合,アニメーション機能は充実 しており,例えばオブジェクトの削除方法に関しては フェードアウトする方法や,ワイプのように削除する など様々な方法がある.

しかしながら、LATFX の場合は出力されるファイル 形式は PDF であるため,基本的にはアニメーション 機能はない.例外として,最近の LATEX では GIF 動 画を埋めることは可能である. LATFX の場合は Fig. 1, 2 のように穴埋め部分を隠したスライドと,穴埋め部 分を表示したスライドを用意し,ページを変えること によって,あたかも隠れていた穴埋め部分が表示され たかのように見せる方法となる.

そのようなスライドを作成する方法としては,Beamer には上記の作業を行うコマンドが用意されている.

しかしながら,これらのコマンドも行うには,前章

と同様に枠のデザインの設定を毎回行う必要がある. また,複数の穴埋め部分が存在する場合,隠れた穴埋 め部分を表示する順序を提示する必要がある.そこで, これらを自動で行うマクロについて下記に述べる.

Beamer のメリットとしては、LATFX のデータを再 活用することが可能である点である.一方,Beamer は あくまで IATFX のクラスであるため、Beamer で出力 されるものは PDF ファイルである.ゆえに,PPT に おける派手なアニメーションは作成することは難しい. List 1 に穴埋めスライド用マクロを示す.

**List 1** Macros for creating hole-fill slide

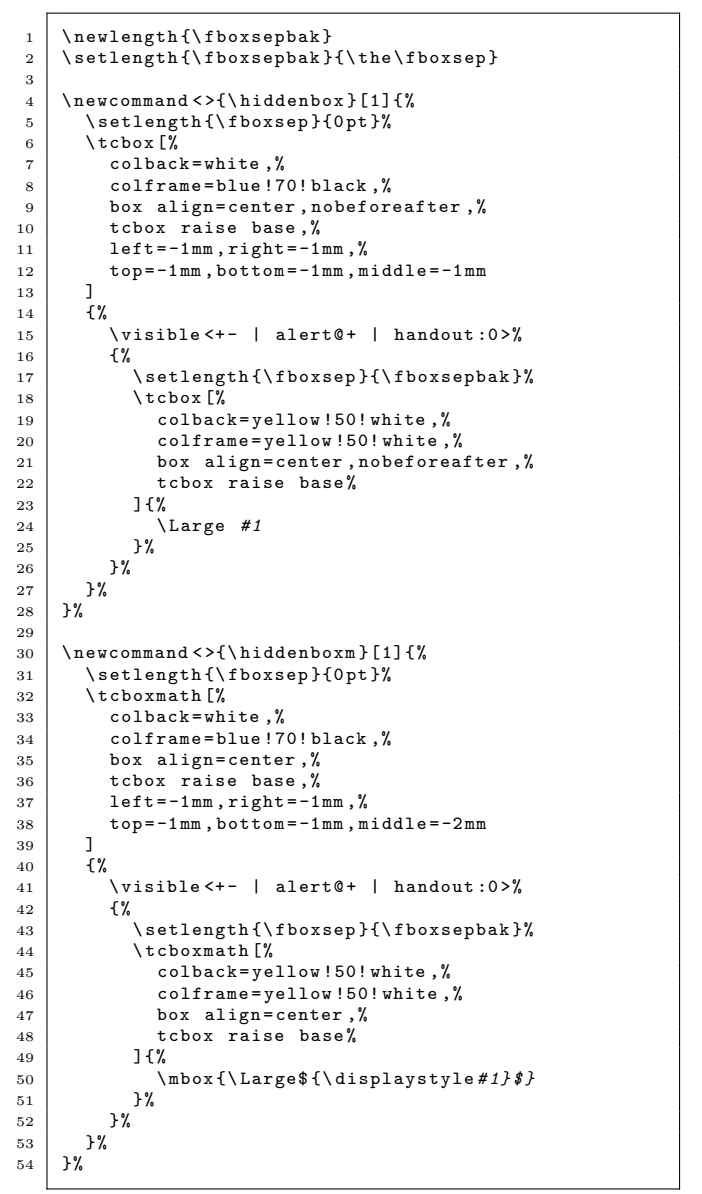

マクロの内容は大きく 3 つに分かれている.1 つ目 は 1 行目から 2 行目がもんたメソッドを行う上での空

白調整をするための変数作成部分である.2 つ目は 4 行 目から 28 行目であり,もんたメソッド *\*hiddenbox, 3つ目は 30 行目から 54 行目であり、数式環境内のも んたメソッド *\*hiddenboxm である.

まず,1 つ目については,変数 *\*fboxsepbak を用意 し,*\*fboxsepbak <sup>に</sup> *\*fboxsep の値 3) を代入してい る.fboxsep はデフォルトの空白の幅が入っている. もんたメソッドの内部で必要な変数であり,直接使用 することはない.

次に2つ目について、もんたメソッドのコマンドと して *\*hiddenbox を用意している.6 行目の *\*tcbox が tcolorbox パッケージが用意している枠の作成であ る.6 行目の *\*tcbox の枠は解答が表示される前の枠 であり,青枠に白バックの枠になっている.*\*tcbox <sup>の</sup> 詳細な中身については tcolorbox のマニュアル 4) を参 照してほしい.

15 行目の \visible は Beamer のコマンドあり, 指 定子 (*\*visible 後の< >内) に従って表示する.なお, 指定子についてはサイト 5, 6) を参照にして欲しい.

24 行目の *\*Large # 1 はマクロの引数になってい る.文字の大きさは *\*Large で指定しているが,実際 に作成したものを確認したうえで,適宜文字の大きさ を調整してほしい.

3つ目については2つ目と概要は同じである. 違い は 50 行目であり,もんたメソッドが数式環境内で対 応するようにしている.

List 2 に使用例を示す.

**List 2** Example of slide using macros

```
1 \begin{document}<br>2 \begin{frame}{\mn
     \begin { trame}{ 物 体 に 作 用 す る 流 体 力 } \ uncover <+ >{ }
3
 4 | 流れの中にある物体には,<br>5 | 流体の流れによって発生する力がかかる.
。| この流体による力として
 7 | \hiddenbox{抗力} $\hiddenboxm{F_D}$ と<br>8 | \hiddenbox{揚力} $\hiddenboxm{F_L}$ がある.
 9
10 \mid \text{land} frame}
11 | \end { document }
```
もんたメソッドは7行目,8行目に入れており、出て きた順番にもんたメソッドが働く.今回の例では「抗 力」→「*FD*」→「揚力」→「*FL*」の順番で出力される. 注意点としては2行目であり、スライドタイトル 「物体に作用する流体力」の後に *\*uncover <+>{} <sup>を</sup> 入れることである.*\*uncover <sup>は</sup> Beamer のコマンド であり,これを入れないと List 1 にある *\*visible <sup>コ</sup> マンドがうまく働かない.

出力結果として Fig. 1 に解答が表示される前のス ライドを,Fig. 2 に解答が表示された後のスライド (一部表示のスライドと全部表示のスライド) を示す.

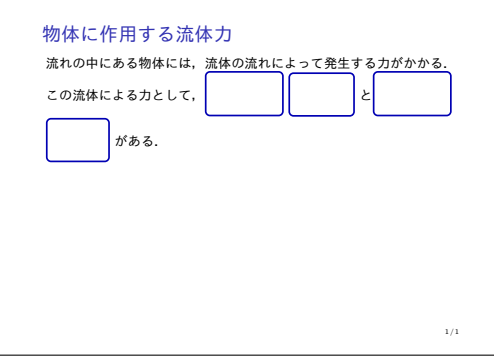

**Fig. 1** Slide with blanks shown.

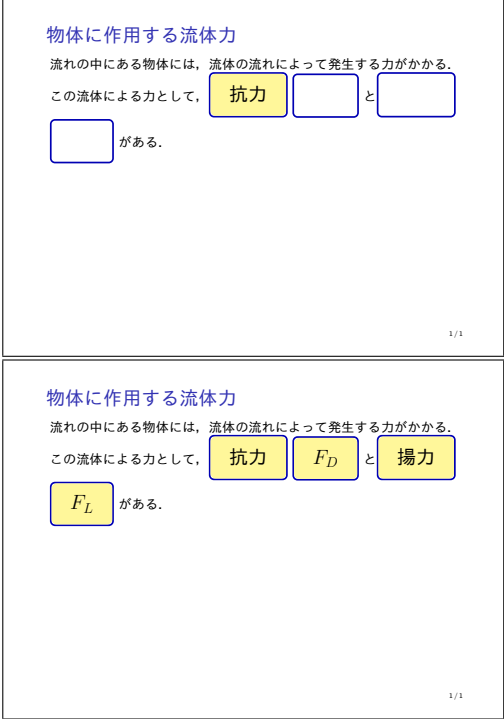

**Fig. 2** Slide with answers shown.

Fig. 1,2 において PDF のページ数は全部で 5 ペー ジ分となっている.ページを切り替えることでアニ メーションを行っていることに注意されたい. なお, 配布用にスライドをする場合は,

*\*documentclass[handout]Beamer

と Document Class のオプション部分に handout を 入れることで空白状態のみの PDF ファイルを出力す ることができる.

## 4. 穴埋めプリント用マクロ

前章にて,穴埋めスライドを配布用に変える方法を 提示した.しかしながら,配布用のプリントは Beamer ではなく,通常の文章クラスで作成する方が見栄えや 使い勝手が良い.そこで,下記に穴埋めプリント用マ クロとその使用方法について説明する.

List 3 に穴埋めプリント用マクロを示す.

**List 3** Macros for creating hole-fill handout

```
1 \newcounter { nhiddenbox 0 n }<br>2 \setcounter { nhiddenbox 0 n }
     2 \ setcounter { nhiddenboxOn }{1}
 3
 4 \ newcommand {\nhiddenbox } [1] {%
 5 \ ifthenelse {%
 6 \times value { nhiddenbox 0 n } = 1%
        7f%8 \tcbox [%]
             9 colback = white ,%
10 colframe=blue!70!black,%<br>hox align=center, nobefo
11 box align=center, nobeforeafter, %<br>
12 tcbox raise base, %
13 left=2mm, right=2mm, %<br>top=2mm.bottom=2mm.m
             top = 2mm, bottom = 2mm, middle = 2mm%
15 ] \{%
16 \ phantom {\ Large # 1}%
          3%18 } {%
\begin{array}{c|c}\n 19 \\
 20\n \end{array} \tcbox [%]
20 colback=yellow!20!white,%<br>21 colframe=blue!70!black,%
21 colframe=blue!70!black, %<br>22 box align=center, nobefo
             box align=center, nobeforeafter,%
23 tcbox raise base, %
24 left=2mm, right =2mm, \frac{1}{6}25 top=2mm, bottom=2mm, middle=2mm
26 ]{%
27 {\ Large # 1}%
          \frac{1}{2}%
29 }%
30 \mid \}%
31
32 \newcommand {\nhiddenboxm}[1]{%<br>33 \ifthenelse{%
        \ifthenelse{%
34 \ value { nhiddenboxOn }=1%
35 } {%
          36 \ tcbox [%
37 colback = white ,%
38 colframe=blue!70!black,%<br>39 box align=center, nobefo
39 box align=center, nobeforeafter, %<br>40 tcbox raise base, %
             tcbox raise base, %
41 left =2 mm , right =2 mm ,%
42 top =2 mm , bottom =2 mm , middle =2 mm
43 \frac{1}{8}44 \ phantom {\ Large $# 1$}%
45 }%
46 } {%
          \tcbox [%]
48 colback = yellow !20! white ,%
49 colframe = blue !70! black ,%
50 box align = center , nobeforeafter ,%
51 tcbox raise base,%<br>52 left=2mm.right=2mm
             left = 2mm, right = 2mm, %53 top =2 mm , bottom =2 mm , middle =2 mm
\begin{array}{c|c}\n54 & 3\end{array}55 {\ Large $# 1$}%
\begin{array}{c|c}\n56 & & \frac{1}{6}\n\end{array}57 }%
     58 }%
```
マクロの内容は大きく 3 つに分かれている.1 つ目 は 1 行目から 2 行目が解答を隠すかどうかを切り替え る変数の定義である.2 つ目は 4 行目から 30 行目で

あり,もんたメソッド *\*nhiddenbox,3 つ目は 32 <sup>行</sup> 目から 58 行目であり、数式環境内のもんたメソッド *\*nhiddenboxm である.

まず,1 つ目について,解答を隠すかどうかを切り 替える変数として nhiddenboxOn を用意している.値 が1のときに、解答を隠している空白状態であり、そ れ以外の数値にすると,解答がすべて表示されている 状態である.なお,このスイッチの定義は文章中でも 行うことができ,部分的に解答を表示・非表示をする ことが可能である.

次に2つ目について、もんたメソッドのコマンドと して *\*nhiddenbox を用意している.条件分岐が 5 <sup>行</sup> 目にあり,条件が 6 行目,真の場合の内容が 8 行目か ら 17 行目まで、偽の場合の内容が 19 行目から 28 行 目までとなっている.真の内容については,解答を非 表示状態の枠の設定である. 枠は青枠に背景を白とし ている.また 16 行目において,テキストと同じサイズ で見えないボックスを作成する *\*phantom コマンドを 用いて引数と同じ文字の枠を作成することができる. なお文字の大きさについて,本マクロでは *\*Large <sup>の</sup> 大きさで出力しているが,実際に印刷物を見た上で, その枠の大きさで解答が書けるかどうかを確かめる必 要がある. 偽の内容については、解答表示状態の枠の 設定である. 枠は青枠に背景を黄色としている. なお, 27 行目においては解答を表示させるため、文字を見 えなくする *\*phantom コマンドは使用しない.

3つ目については2つ目と概要は同じである. 違い は 55 行目であり,もんたメソッドが数式環境内で対 応するようにしている.

List 4 に使用例を示す.

**List 4** Example of handout using macros

```
1 \begin{document}<br>2 流れの中にある物
     流れの中にある物体には,
 3 | 流体の流れによって発生する力がかかる.<br>4 | この流体による力として,
5 \ \hat{t} \nhiddenbox{抗力} $\nhiddenboxm{F_D}$ と
6 \nhiddenbox \{\frac{1}{3}, \frac{1}{2}\} $\nhiddenboxm {F_L}$ がある.
 8 \mid \forallrfill
10 抗力 RF D$ 1<sup>+</sup>
11 | \begin{align}
12 F_D
13 =
14 \nightharpoonup \nhiddenboxm { C_D }<br>15 \left (
       \ln 1ft (
16 \ nhiddenboxm{\frac{1}{2} \rho U_{\infty}^2}
17 \mid \text{right}18 \ nhiddenboxm {S}
_{19} \ end { align }
20 とかける
    \end{document}
```
7

9

もんたメソッドは 5 行目,6 行目及び 14 行目,16 行目,18 行目に入っていることが確認できる. 出力結果を Fig. 3 に示す.

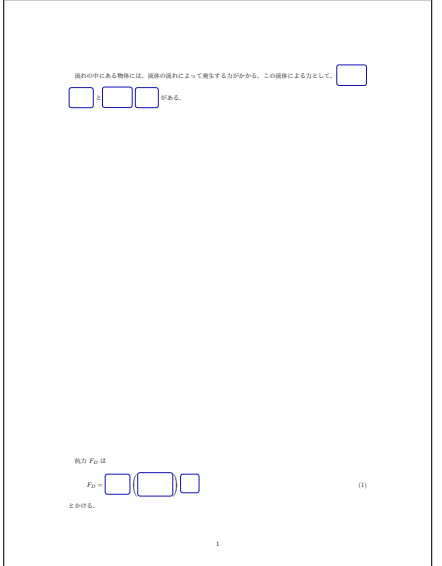

**Fig. 3** Output of document for list 4.

もんたメソッドを使用した部分には枠が組み込まれ ていることがわかる.

さらに,解答を隠すかどうかを切り替える変数にお いて、nhiddenboxOn の値を 0 に設定し、解答を表示 させる.その出力結果を Fig. 4 に示す.

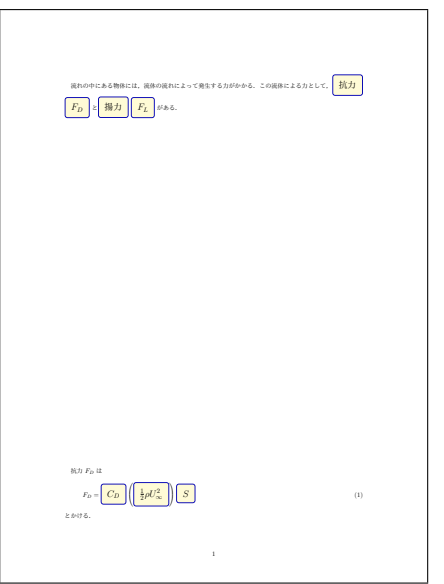

**Fig. 4** Output of document for list 4 with answers.

解答が枠内に出力されていることが確認できる.

今後の方針として,通常の文字列の場合,*\*nhiddenbox を用い,数式環境中においては,*\*nhiddenboxm を用 いているが,数式環境の有無にとらわれず同じコマン ドを使えるよう仕様を変更していきたい.

#### 5. まとめ

本報において穴埋めスライド及び穴埋めプリントに 対する IATEX マクロについて述べた. 穴埋めスライド 及び穴埋めプリントについて,マクロの設計概念とし て,もんたメソッドを紹介した.また,各マクロの詳 細を述べた上で、使用例とその出力結果を示した. 使 用例が極端であったため,筆者のみしか使えない部分 もあるかもしれないが,今後,多くの人に役に立てば 幸いである.

#### 参考文献

- 1) "も ん た メ ソッド",<https://d.hatena. ne.jp/keyword/も ん た メ ソッド>,(参 照 2022-8-22).
- 2) "LaTeX Beamer Class で穴埋め式 handout/slide or も ん た メ ソッド",<https: //www.a.math.ryukoku.ac.jp/~hig/eproj/ latex-beamer-monta/index.php>,(参 照 2022-8-22).
- 3) "下線と囲み罫",<http://www3.otani.ac.jp/ fkdsemi/pLaTeX\_manual/kasen.html>,(参照 2022-9-6).
- 4) "tcolorbox マニュアル",<https://texdoc. org/serve/tcolorbox.pdf/0>,(参照 2022-9- 6).
- 5) "Beamer 読本 —講演用スライド作成のため に—",<https://ayapin-film.sakura.ne. jp/LaTeX/Slides/Beamer-tutorial.pdf>, (参照 2022-9-6).
- $6)$  "辻 研 究 室 @ 大 分 高 専 Beamer\_manual\_2", <http://neurodynamics.jp/etc/beamer/ beamer manual 2>,  $(\frac{2022-9-6)}{2022-9-6}$ .